# AT MULTI 1/0 PLUS IDE & FDD CONTROLLER

# **MODEL: CA8962**

# User's Manual

 $\sim$ 

# *INTRODUCTION*

The Super I/O card is the most advanced controller card built-in with both AT I/O and IDE /FDD functions.- It offers enhanced performance and compact in size while retammg a high degree of compatibility with your IBM *PCI*AT and compatible systems.

The Super I/O card is eqwpped with 2 serial ports, a parallel port, a bus mouse port, a game port, an IDE hard disk controller and a floppy disk controller. All ofthe ports can be enabled or disabled according to your system requirements.

With Super I/O card you can save a slot and shorten the installation time for setting up of your system.

### *FEATURES*

#### AT I/O PORTION

- $\Box$  Two asynchronous serial ports JP3 & JP4 which can be configured as COM1 / COM3 and COM2 / COM4 respectively
- $\Box$  One parallel printer port CN2 which can be selected as LPT1 (378) or LPT2 (278)
- $\Box$  One bus mouse port JP10
- □ One game port CN1

#### IDE / FDD PORTION

- $\square$  Supports up to two "AT BUS" (IDE) hard disk drives with 16 bits data transfer mterface
- $\Box$  Supports up to two floppy disk drives of any combination of 360K, 1 2M  $-5.25$ " and 720K, 144M - 3.5"

# **CHECKLIST**

Your Super I/O card controller card contains the following:

- □ The Super I/O card
- o User's Manual
- □ Two 10 to 9/25 ways interface cables for CA8392:COM1 & COM2
- □ 34 ways flat cable for FDD
- $\Box$  40 ways flat cable for IDE

# **INSTALLATION PROCEDURE**

- $\Box$  Switch off all power of your system including any connected periperals.
- $\Box$  Remove the cover of your system and the screw of a bracket from any 16 bits empty slot.
- $\Box$  Carefully set the jumper of Super I/O card according to your system requirements.
- $\Box$  Plug the Super I/O card into the empty slot as mentioned at above and line up the adapter with the screw hole in the rear plate of your system.
- $\Box$  Screw the bracket to fix the Super I/O card and connect the signal cables with the adapter and the external devices to be connected.
- $\Box$  Replace your system cover and the installation procedure is now completed.

# **JUMPER SETTING**

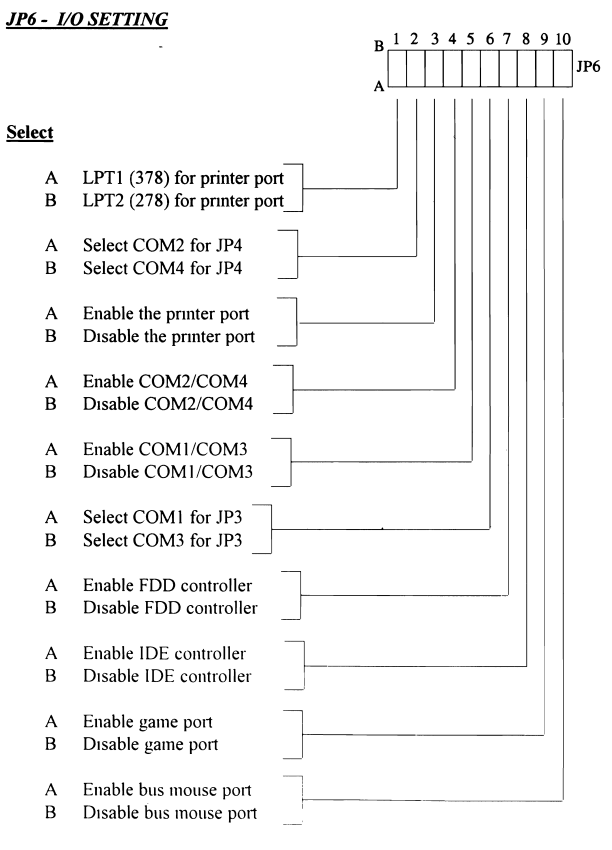

#### *JP9 -INTERRUPTLEVEL FOR PRINTER PORT*

#### **Select**

- 2 3 IRQ7 for printer port (default for LPT1)<br>1 2 IRO5 for printer port (default for LPT2)
- IRO5 for printer port (default for LPT2)

#### *JPB -INTERRUPTLEVEL FOR SERIAL PORTS*

- A SIDE Select interrupt level for COM1/COM3 (default IRO4)
- B SIDE Select mterrupt level for C0M2/COM4 (default IRQ3)

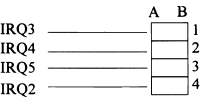

#### *JP7-INTERRUPT LEVEL FOR BUS MOUSE*

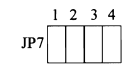

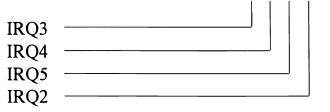

# *PINASSIGNMENT OF PORTS GAME PORT (CNlI*

#### **PARALLEL PRINTER PORT (CN2)**

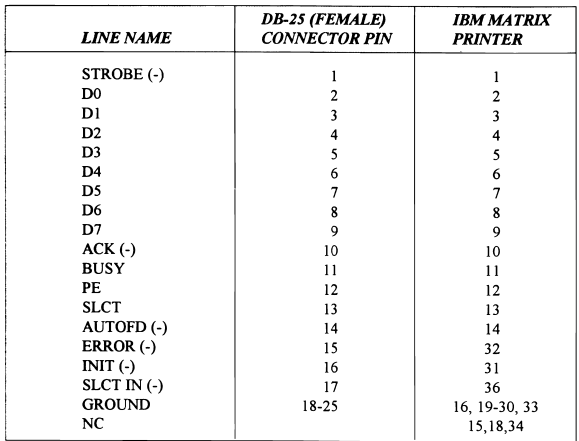

#### *SERIAL PORT (JP3* & *JP41*

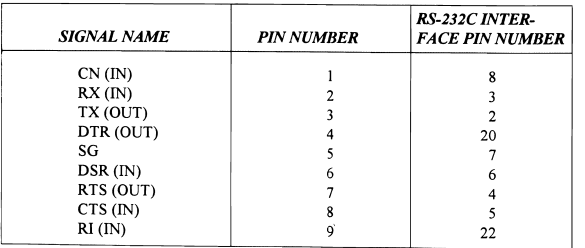

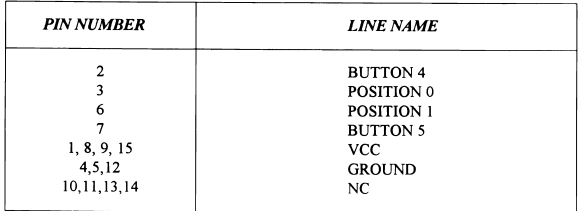

### *BUS MOUSE PORT (JPIO)*

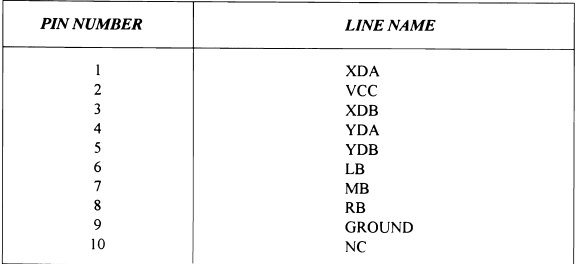

# **FLOPPY DISK CONTROLLER (JP5)**

.,

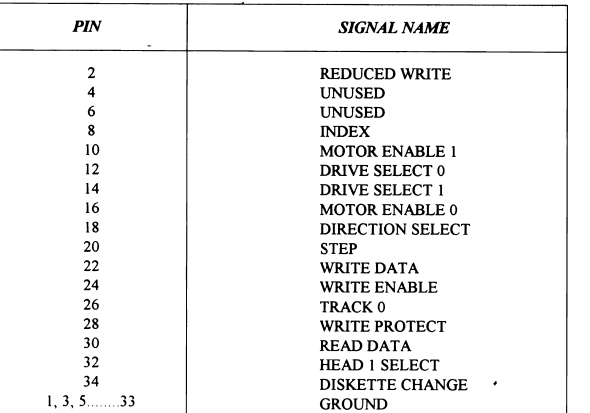

# *IDE HARD DISK CONTROLLER (JPl!*

 $\mathbf{r}$  $\epsilon$ 

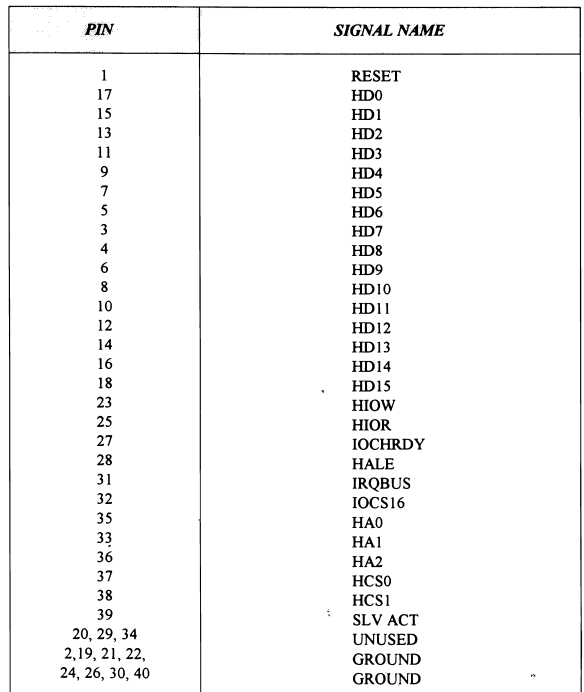

 $\mathcal{A}$ **NOTES**  JP2 IS the hard disk select LED.

The IDE (AT BUS) hard disk controller can only tnterface to the IDE type hard disk. Connecting the ST412/506 hard disk to the IDE hard disk controller could result in damage to the hard disk or system. Check your system manual to ensure the system has an IDE hard disk drive before using the IDE hard disk controller.

# **BLOCK DIAGRAM OF SUPER I/O CARD**

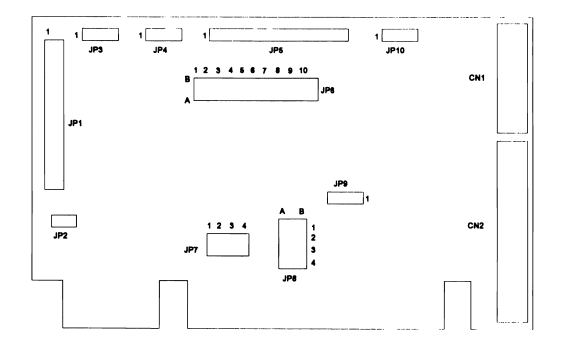

Remark:

IBM PC/AT is registered trademark of International Business Machines Corporation.

The above information represents the best of our knowledge. We may have erroneous information and we reserve the right to change the specification without prior notice

# **FCC WARNING**

This equipment generates, uses, and can radiate radio frequency energy. If not installed and use in accordance with the instructions in this manual, it may cause interference to radio communications. It has been tested and found to comply with the limits for a class B computing device pursuant to subpart J of part 15 of FCC rules, which are designed to provide reasonable protection against such interference when operated ina residential environment.

Ifthis equipment does cause interference to radio or television reception which can be determined by turning the equipment on and off, the user is encouraged to try to correct the interference by one or more of the following measures:

- $\Box$  Reorient the receiving antenna
- $\Box$  Relocate the equipment with respect to the receiver
- $\Box$  Move the equipment away from the receiver
- $\Box$  Plug the equipment into a different outlet so that equipment and receiver are on different branch circuits

If necessary, the user should consult the dealer or an experienced radio/television technican for additional suggestions. The user may find the following booklet prepared by the Federal communications helpful: How to identify and resolve radio-TV interference problems. This booklet is available from the U.S. Government printing office, Washington DV 20402, stock number 004-000-00345-4.

The manufacturer is not responsible for any radio or TV interference caused by unauthorized modifications to this equipment. It is the responsibility of the user to correct such interference.